## **CISCO UNITY VOICEMAIL NEW PHONE NO.**

## First Time Enrollment

It is recommended that you are prepared to set up your voicemail and have a SIX digit number of your preference before you start this process. You will be prompted to set up a recorded name, personal greeting and to change your password.

#### To create a Recorded Name that identifies you to Callers:

- The system states that you have no recorded name. To Record a name, Press 1
- At the tone, say your first and last name. When finished, Press # (pound)
- Your newly recorded name plays, Press # (pound) to keep it or Press 1 to re-record

## To Record a Personal Greeting:

- The Standard Greeting Sorry [Name] or [Extension Number] is not available. Record your message at the tone. To keep this greeting, Press # (pound).
- To Record a New Standard Greeting, Press 1. Speak your greeting and press 3 (pound) when finished
- Your newly recorded greeting plays. To accept this greeting and continue, Press # (pound)
- To Re-Record your greeting, Press 1

#### Access voicemail from your own station:

- Press the messages button on your phone (4).
- **Enter default** password (124578) and Press #
- Follow prompts the voicemail system will help you setup your mailbox

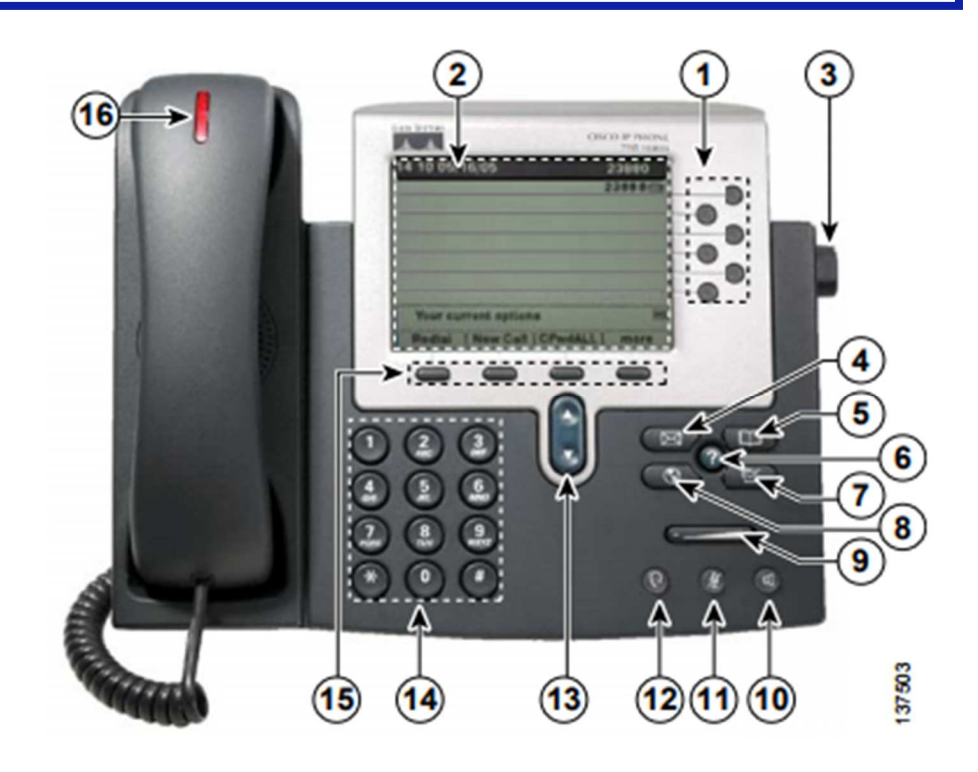

# **CISCO UNITY VOICEMAIL NEW PHONE NO. (part 2 of 3)**

When the indicator light (16) is illuminated red, you have a voicemail. The LCD Screen (2), also gives an indicator by replacing the standard phone image (located next to the extension) with an envelope.

 $\overline{\phantom{a}}$ 

#### Access voicemail from your own station:

- Press the messages button on your phone (4).
- When prompted, enter your PIN followed by the # key.

#### Access voicemail from another Internal Station

- Dial your 4-digit extension number
- When your greeting is reached, press \* (star)
- Enter (ID no) which is your extension number
- Press # (pound)
- Enter your password
- Press # (pound)
- Follow prompts

## Access voicemail from Outside/Home:

- Dial 739-8588
- When Greeting Plays
- Press \* (star) and enter (ID no) which is your extension number
- Press # (pound)
- Enter your password
- Press # (pound)
- Follow Prompts

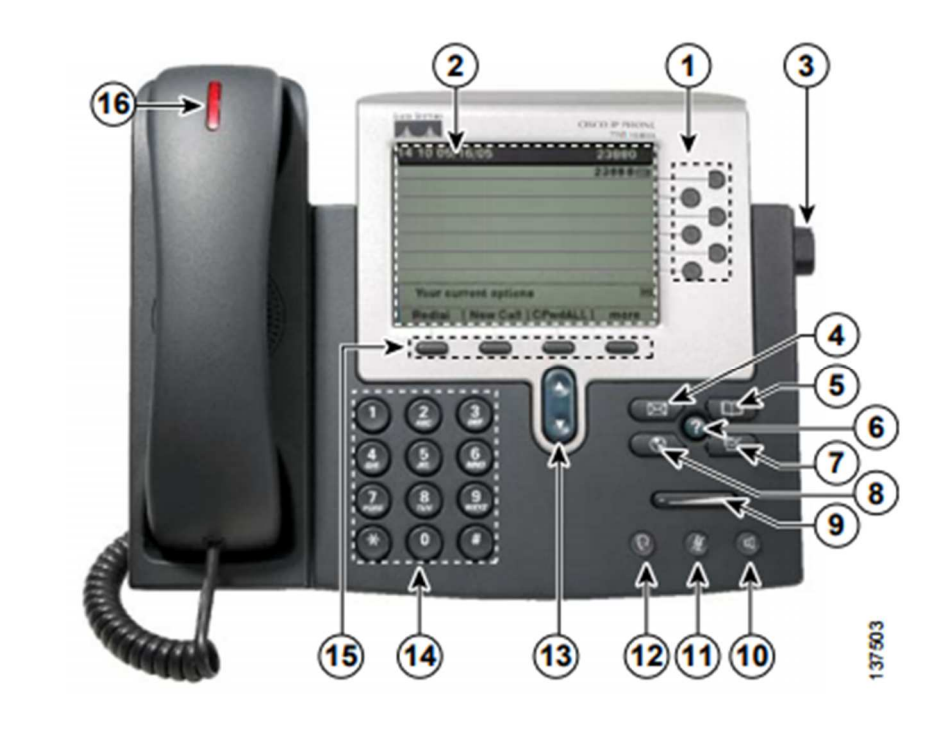

## Change your Password:

Once you received the voicemail password, whether it is from your predecessor, supervisor, or a member of the IT staff, you can reset it to your own custom password. A 6 digit number is required as a password. Please have this number ready when you begin.

- Press messages button (4) or dial 8588
- Press 4 for Set Up **Options**
- Press 3 for Preferences
- Press 1 to Change your PIN

#### Change your Recorded Name:

- Press messages button (4) or dial 8588
- Press 4 for Set Up **Options**
- Press 3 for Preferences
- Press 2 to Change your Recorded Name

## Edit Greeting:

- Press messages button (4) or dial 8588
- Press 4 for Set Up **Options**
- Press 1 for Change **Greetings**
- Press 4 to hear all of your greetings
	- o Listen to all of your greetings
- Press 3 to Edit Greetings

## **CISCO UNITY VOICEMAIL NEW PHONE NO. (part 3 of 3)**

## Voicemail Menu

Press 1 to listen to New Message (this option will only present itself if you have a message)

- Option While Listening to Message
	- o Press 1 to Restart Message
	- o Press 2 to Save Message
	- o Press 3 to Delete Messages
	- o Press 4 to Slow Playback
	- o Press 7 to Rewind Message
	- o Press 8 to Pause/Resume
	- o Press 9 to Fast Forward
	- o Press # to Fast Forward to End of Call
	- o Press ## to Skip Message or Save as is
- Options After Listening to Messages
	- o Press 1 to Repeat
	- o Press 2 to Save
	- o Press 3 to Delete
	- o Press 5 to Forward
	- o Press 6 to Mark as New
	- o Press 7 to Skip Back
	- o Press 9 to Play Message Properties
	- o Press \* Cancelled Playing Messages
	- o Press 0 for Help

#### Press 2 to Send a Message

Press 3 to listed to Old Messages

- Press 1 to Listen to Saved Messages
- Press 2 to Listen to Deleted Messages

Press 4 for Set Up Options

- Press 1 to Change Greetings
	- o Press 1 to re-record your greeting
	- o Press 2 to turn on your alternate greeting
	- o Press 3 to edit other greetings
	- o Press 4 to hear all your greetings
	- o Press \* to Exit
- Press 2 for Message Settings
	- o Press 1 to Change Message Notification
	- o Press 3 to Change Menu Style
	- o Press 4 to Edit Private Lists
	- o Press 0 for Help
	- o Press \* to Exit
- Press 3 for Preference
	- o Press 1 to Change your PIN
	- o Press 2 to Change your Recorded Name
	- o Press 3 to Change Directory Listing
- Press 4 for Transfer Settings
	- o \*\* It is recommended that this option is NOT changed
	- o Press 0 for Help
	- o Press \* to Cancel or back up
- Press 0 for Help
- Press<sup>\*</sup> to Fxit

#### Press \* to Exit

Press 0 for Help

## NOTES:

- The voicemail system has voice prompts to walk you through the system
- Passwords need to be SIX digits and are set to NEVER EXPIRE
- Deleted Voicemail will go into a "Deleted" folder.